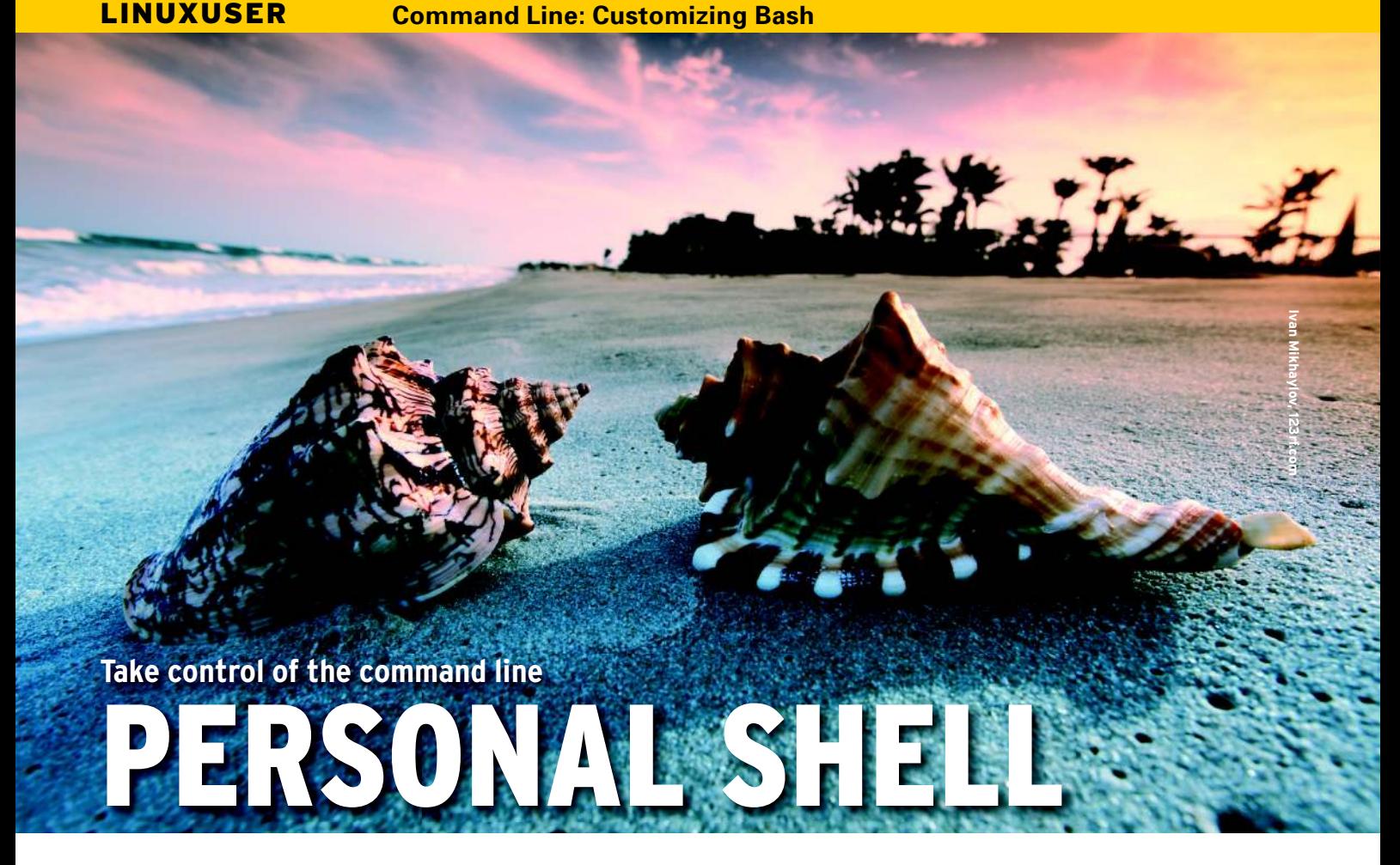

Ease into your comfort zone with these tips for customizing Bash.

### **BY BRUCE BYFIELD**

O ne way to reduce the anxiety of using the command line is to gain as much control over the situation as possible. Bash, the default shell in most GNU/Linux distributions, is no exception. If you know how to customize Bash, you should start to lose the sense of trauma (no doubt induced by an exposure to DOS early in your computing life) that seizes you when the idea of using a command line is raised.

Of course, many customizations are interesting only if you are a developer. Frankly, listing every possible option would require a column five or six times the length of this one. Still, the examples below can be interesting to users at any level and give some sense of the possibilities. They range from creating short names for commands and changing default permissions to customizing the look and feel of the command prompt and the behavior of the Bash history.

# The Files Involved

Before you begin, you should know that all user accounts have potentially four files associated with Bash. All are ordinarily hidden, but you can see which

ones are used by your distribution by typing *ls -a .bash\**.

Two Bash files are of limited interest if you are learning how to customize. The *.bash\_history* file is a list of previously entered commands, one per line. Although you can edit it in a text editor, most people use the Up and Down arrow keys to scroll through the history for a command they want to reuse. The optional *.bash\_ logout* file lets you run a script when Bash exits, but it is often unused.

The other two Bash files are central for configuration. The first, the *.bashrc* file, contains basic settings for the history and prompt options and is always present. It is automatically re-created by the */etc/bash.bashrc* file if deleted. The second is *.bash\_profile*, which includes additional options and configurations. If *. bash\_profile* is not present, the user account uses */etc/profile* instead – the default for the entire system.

These files can be edited directly or with the use of a command like *export*.

# Changing the Path

The path is a list of directories the operating system looks to for commands that you enter. It consists of all the paths defined in */etc/profile* plus any added to *.bash\_profile* in your home directory. Should a command not be in the path, you either have to enter a complete path when you type the command or change to the directory in which it is found – neither of which is as convenient as simply entering the command and trusting Bash to know where to look for it.

To add a directory to the path, you can open your *.bash\_profile* in a text editor and search for the *\$PATH* statement. If it isn't mentioned anywhere in the file, you can enter the lines manually at the end of the file. For instance, if I wanted to add a */bin* directory for executables to my home directory, I would add:

PATH=\$PATH:/home/bruce/bin export PATH

Alternatively, I could modify the path from the command line by first declaring the path, then setting it:

PATH=\$PATH:/usr/local/bin:2 /usr/bin:/bin:/usr/games:U /home/bruce/bin export PATH

If you ever decide that you do not need a directory in your path, you can re-define

it with the same two lines, simply omitting the unneeded directory.

# Short Names or Aliases

Commands can become long and involved. Depending on the command, you can have the basic command, any number of variables, a source file or directory, and a target. In some cases, as with the *apt-get* command, you can also have a sub-command in addition to the basic one. This structure can be hard to remember, and, to make matters worse, one mistake in syntax can have unexpected results or invalidate the command.

Thus, Bash allows you to define and use shortcuts. You could create these shortcuts by editing *.bashrc* in a text editor, but it is faster to use the built-in commands *alias* and *unalias*. As you might expect from the names, *alias* creates shortcuts, and *unalias* deletes them.

The structure of these commands is simple. For example, if you always wanted to see color-coded lists of directory contents, you might enter the command *alias ls ='ls --color=auto'*.

Technically, you should begin with *alias -p*, but the *-p* option, which sends the results to standard output, is unnecessary in all the distributions I've tried, so you don't need to bother with it.

Once you have defined this alias, instead of always entering *ls --color=auto*, all you have to do is type *ls*. This savings of keystrokes can quickly add up if you use the command line for file management. You can do the same for any Bash command or application, including one for the desktop, if you choose. The obvious limitation is to choose a shortcut that you are unlikely to enter by accident, although I suppose you might also find – at least in theory – that an alias creates a conflict between incompatible options.

To delete a shortcut is even simpler: Type *unalias*, followed by the name of the shortcut. For instance, if you decide that color-coding a directory listing isn't something you prefer after all (possibly because you are color blind, or you prefer the *-F* option to indicate file types by a character at the end of the name), then you would enter *unalias ls*.

Table 1: Selected Options for the Bash Prompt

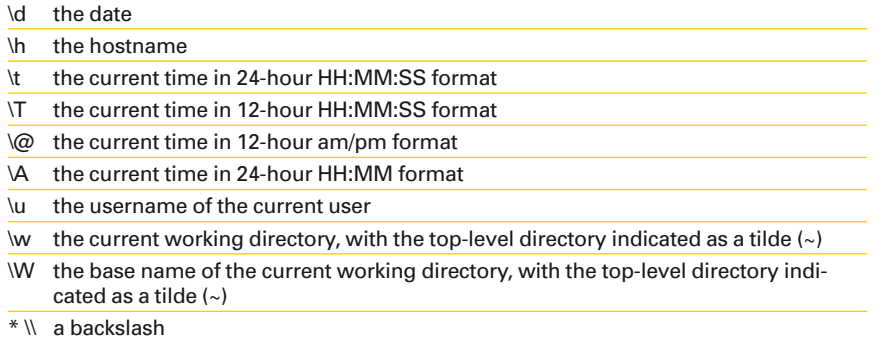

This command would delete the alias, but not, let me stress, the command *ls* itself. If you want to delete all aliases, the command is simpler still: *unalias -a*.

To see a list of defined shortcuts, type *alias*. If you use many aliases, you might add comment lines (*#*) in *.bashrc*, arrange your shortcuts by function, then view them in a text editor when you need a reminder. One sample *.bashrc* file I've seen had separate categories for programming, desktop applications, scripts, and half a dozen other purposes. Another included common typos, so that the user would not receive an error by typing *yum intsall* instead of *yum install* when adding packages to his Fedora system. As these examples show, how useful you find aliases depends entirely on your patience and ingenuity.

### Setting Default Permissions

As you probably know, permissions define how a file or directory can be used. When you create a new file, it is automatically given a default set of permissions called the umask.

One way to summarize permissions is with three digits. From left to right, they are the permissions for the user account from which the file was created, for those in the same group as the creator, and for all others logged in. Apparently for no other reason than that the idea seemed good at the time, each digit is a sum of numbers in base 8 defining a permission. Read permission is 4, write permission 2, execute permission 1, and no permissions 0. This shorthand is called absolute mode, symbolic permissions, or octal permissions, depending on your preference.

bruce@nanday:~\$ ls -a .bash\* bash history

.bash profile-

Figure 1: The behavior of Bash is configured in four main files in your home directory. **the act and interact distributions** have dif-

Under this system, a file that everyone could read, write, and execute would have a permission of 777. By contrast, a file that the owner could read, write, and execute, and that nobody else could use at all, would have a permission of 700.

When you create a file and the system assigns the default set of permissions, the umask is defined in */etc/login.defs*. However, you can set the umask for each account by adding the *umask* command followed by the permissions (e.g., *umask 700*) to *.bashrc*.

# Customizing the Prompt

The command prompt is the recurring text that appears to the left of where you start typing in a command. If you're a new user, you might not have paid much attention to the prompt.

Nor do you absolutely need to these days. In the days before desktops became the norm, the prompt once held useful information that you might want at a glance, such as the current directory, date, and time. Nowadays, when you can get much of this information from the desktop, you might not care so much about the prompt.

Still, even today, you might find it handy to have basic information always visible, such as the current account and directory, even if you are almost always using a virtual terminal. For one thing, you never know when you will need to repair your system when you have no desktop available. Moreover, if you look at many distributions, you often find that the final character in the prompt tells you whether you are using a user or root account; user account prompts end in a dollar sign, whereas root account prompts end in a hash sign (#).

In fact, once you look, you might no-

# bruce@nanday:~\$ PS1="\u \$ " bruce \$ |

**Figure 2: A change of the Bash prompt lasts only until the current session is closed. Like any change of the prompt, it requires reference to a series of arcane symbols.**

ferent prompts on the basis of what information they think users might want. For example, if I were working in the */usr/ share* directory on a computer called nanday, in Fedora, my default prompt would be *[bruce@conure share] \$*, whereas in Debian, it would be *bruce@nanday:/usr/ share\$*. From this difference, you might correctly infer that Fedora's defaults assume that users stay largely in their home directories because the full path is not given, whereas Debian's defaults assume that their more advanced users might be anywhere in the system and prefer not to stop to use the *pwd* command to find out where they are.

In addition, you might want to shorten the prompt, especially if you are listing current paths but tend to have directories nested five or six deep. Alternatively, you might simply want to change the color of the prompt to make it more visible, to please your sense of aesthetics, or to provide a more striking distinction between the root and everyday accounts.

Whatever your reason, the best place to start if you want to change your prompt is by temporarily changing the *PS1* prompt parameter. These changes will remain in effect until you either change them yet again or close your current virtual terminal. The next terminal you open will revert to the default prompt.

To begin, you want to view the current settings for *PS1*, the variable for the prompt, by entering the command *echo \$PS1*. Likely, you will get a response that reads something like: *[\u@\h \W]\$*, which is the reading I get for a machine with Fedora 10 installed. By comparing it with the Fedora prompt mentioned above, you can figure out what each entry in it means. Notice, though, the extra elements, such as the *@* between the username  $(\lambda u)$  and hostname  $(\lambda h)$ and the space between the hostname and the current directory (*\W*).

You can change this prompt temporarily by referring to Table 1. I have not

### bruce@nanday:~\$ export PS1="\u \$ "PS1="\e[0;31m[\u@\h \W]\\$ \e[m " bruce@nanday ~]\$

**Figure 3: The Bash prompt is changed permanently, takes effect immediately, and remains in effect the next time you start a shell.**

bothered with some options that are unlikely to be of interest to modern non-developers. If you are curious, you can easily find a complete list online with a quick search.

For instance, if I wanted just to display the current user account, I could make a temporary change by running  $PS1 = "\u$ *\$ "* to produce the prompt *bruce \$* . Notice that the space after the dollar sign is not an error but was added deliberately so that my typing is separate from the prompt.

If I want to add color, I can change the color of the characters according to the formula:

#### "\e[x;ym\e[m "

In this formula, *\e[* marks the start of the characters that the color applies to, *\e[m* marks the end, and *x;ym* is the color code (Table 2). The command to change the prompt to dark red would be:

#### $PS1 = "\e[0;31m[\u@\h\ \W]\$ \ee[m"$

If you substitute a *1* for the *0*, you get a lighter version of the same color.

Experiment with these temporary changes until you have the prompt you want. If you make a mistake, you can either use the arrow keys to find an entry in the command history from which you can reverse the mistake or simply close the window if you are working in a virtual terminal.

When you figure out the prompt formula that you want, open the *.bashrc* file for your account in a text editor and replace the existing formula with the one that you have devised. If you prefer, you can also use the export command: for

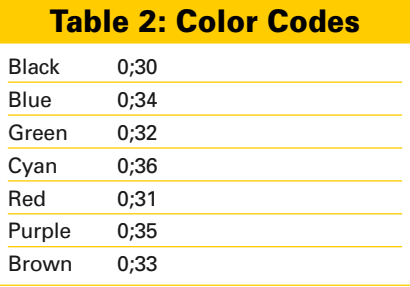

example, *export PS1* = "\*e[0;31m[\u@\h \W]\\$ \e[m "*.

# History Options

The Bash history is a list of previously used commands stored in *.bash\_history*. If you continually type the same or similar commands, you can use the Up and Down arrow keys to scroll to the command you want to use.

The *export* command sets shell variables and is one way to customize the Bash history. Or, edit *.bashrc* directly. To set the number of commands stored in the history to 1,200, either enter on the command line or add to *.bashrc*:

### export HISTFILESIZE=1200

Because *.bash\_history* is a text file, it does not require much memory, so you have no reason not to use this setting to increase the default size of 500 entries. Of course, the larger the file, the more scrolling you have to do to find an older command, but you can always open *. bash\_history* in a text editor and use its search function.

Another customization is to keep duplicate commands from being added to *.bash\_history*. For this option, enter:

#### export HISTCONTROL=erasedups

This customization ensures that *.bash\_ history* contains only unique commands, but it might mean that the command you want requires extra scrolling, especially if you have just used a command that already appears well down the list.

## Only the Beginning

To go much beyond this point, you really need to know some Bash scripting. Scripting can expand the range of possibilities in a huge way. In Debian, for example, a script is used in *.bash\_logout* to clear the screen to ensure your privacy when you exit the command line. The examples described in this article are simple enough to help you get started and give you a glimpse of the possibilities for customizing Bash.  $\blacksquare$